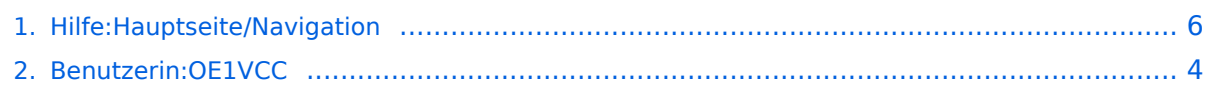

# **2.1 Navigation im Wiki**

Das Wiki ist in verschiedene

[Versionsgeschichte interaktiv durchsuchen](https://wiki.oevsv.at) [VisuellWikitext](https://wiki.oevsv.at)

# **[elltext anzeigen\)](#page-5-0)**

[OE1VCC](#page-3-0) ([Diskussion](https://wiki.oevsv.at/w/index.php?title=Benutzerin_Diskussion:OE1VCC&action=view) | [Beiträge\)](https://wiki.oevsv.at/wiki/Spezial:Beitr%C3%A4ge/OE1VCC) [Markierung](https://wiki.oevsv.at/wiki/Spezial:Markierungen): 2017-Quelltext-Bearbeitung [← Zum vorherigen Versionsunterschied](#page-5-0)

Funktionsbereiche aufgeteilt. Hier im

#### **[Version vom 7. März 2021, 21:23 Uhr](#page-5-0) [\(Qu](#page-5-0) [Version vom 7. März 2021, 21:25 Uhr](#page-5-0) ([Qu](#page-5-0) [elltext anzeigen](#page-5-0))**

[OE1VCC](#page-3-0) [\(Diskussion](https://wiki.oevsv.at/w/index.php?title=Benutzerin_Diskussion:OE1VCC&action=view) | [Beiträge](https://wiki.oevsv.at/wiki/Spezial:Beitr%C3%A4ge/OE1VCC)) [Markierung:](https://wiki.oevsv.at/wiki/Spezial:Markierungen) 2017-Quelltext-Bearbeitung [Zum nächsten Versionsunterschied →](#page-5-0)

#### **Zeile 2: Zeile 2:**

**+**

Das Wiki ist in verschiedene Funktionsbereiche aufgeteilt. Hier im Überblick:

[[Datei:Wiki-Bereiche.png|1000x1000px]] [[Datei:Wiki-Bereiche.png|1000x1000px]]

Überblick:

Hier findest Du eine einfache Navigation zu wichtigen Bereichen.

#### ===Topmenü=== ===Topmenü===

Hier findest Du eine einfache Navigation zu wichtigen Bereichen.

### Version vom 7. März 2021, 21:25 Uhr

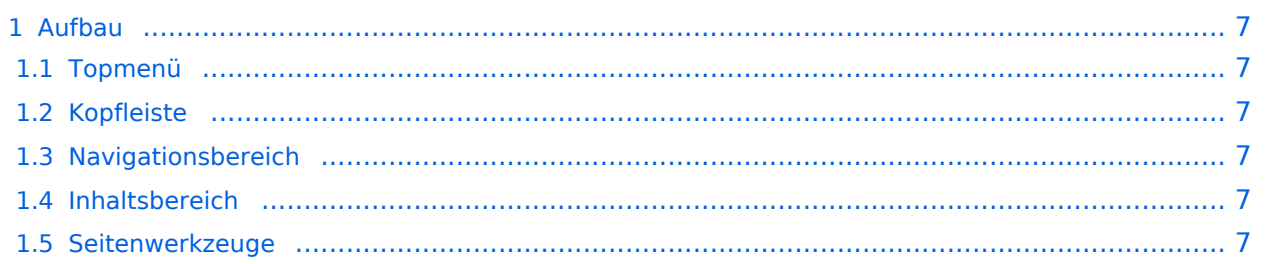

#### Aufbau

Das Wiki ist in verschiedene Funktionsbereiche aufgeteilt. Hier im Überblick:

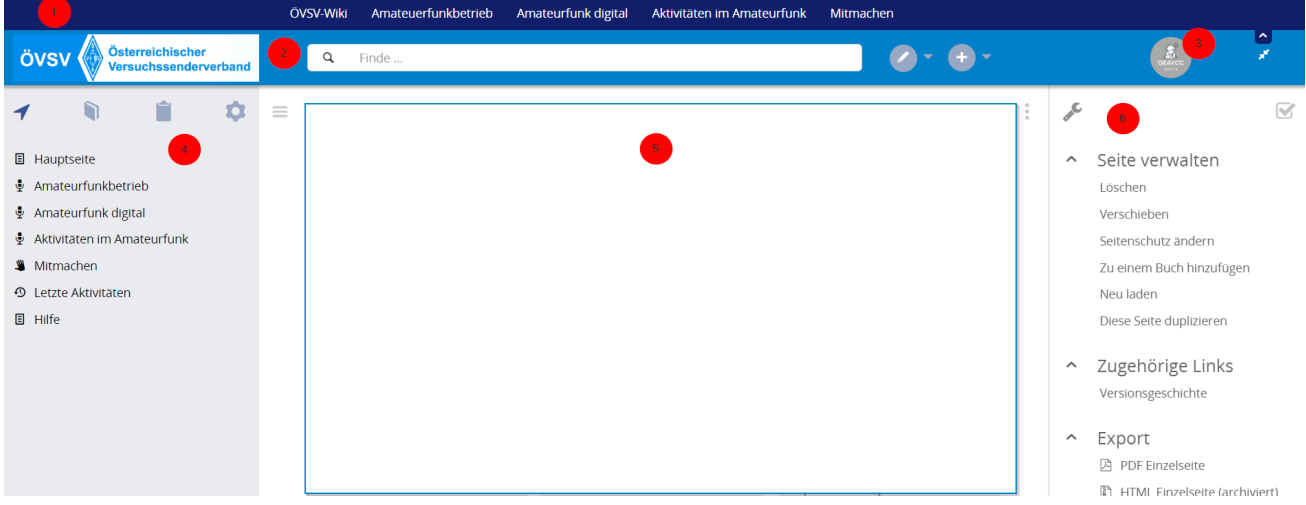

#### **Topmenü**

Hier findest Du eine einfache Navigation zu wichtigen Bereichen.

#### **Kopfleiste**

Neben dem Logo findet sich die allgemeine Suche für dieses Wiki. Die Funktionen zum Ändern der Seite und Anlegen einer neuen Seite sind zu sehen und daneben der Bereich zum Benutzerprofil.

#### **Navigationsbereich**

Über diesen Bereich ist die Navigation zu bestimmen Themen und nützlichen Seiten möglich.

#### **Inhaltsbereich**

Hier geht es natürlich um das Wichtigste im Wiki - die Inhalte. Hier können sie auch erstellt und geändert werden.

#### **Seitenwerkzeuge**

Hier findest Du wichtige Funktionen z.B. PDF-Export und generelle Seiteninformationen und funktionen.

#### <span id="page-3-0"></span>**Hilfe:Hauptseite/Navigation: Unterschied zwischen den Versionen**

[Versionsgeschichte interaktiv durchsuchen](https://wiki.oevsv.at) [VisuellWikitext](https://wiki.oevsv.at)

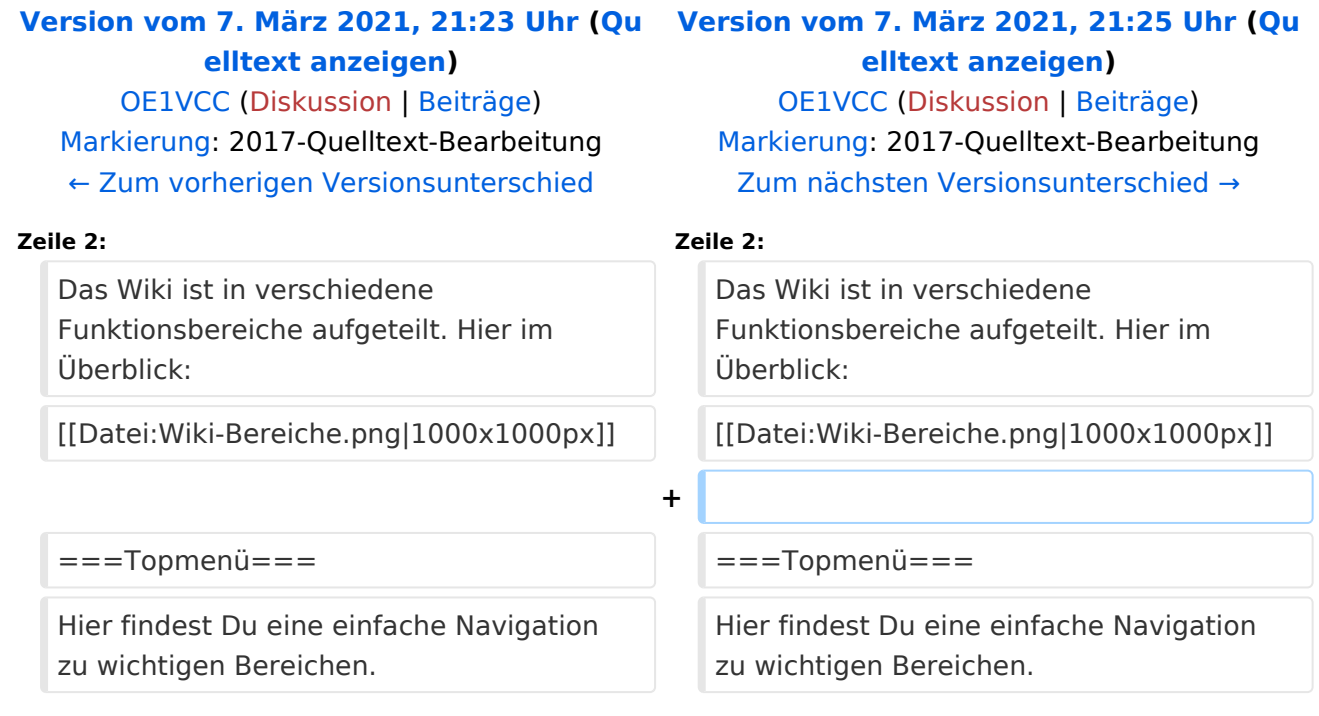

# Version vom 7. März 2021, 21:25 Uhr

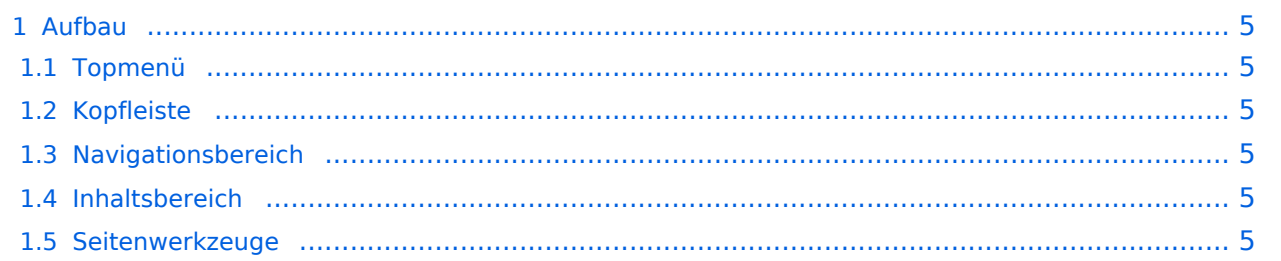

#### <span id="page-4-0"></span>Aufbau

Das Wiki ist in verschiedene Funktionsbereiche aufgeteilt. Hier im Überblick:

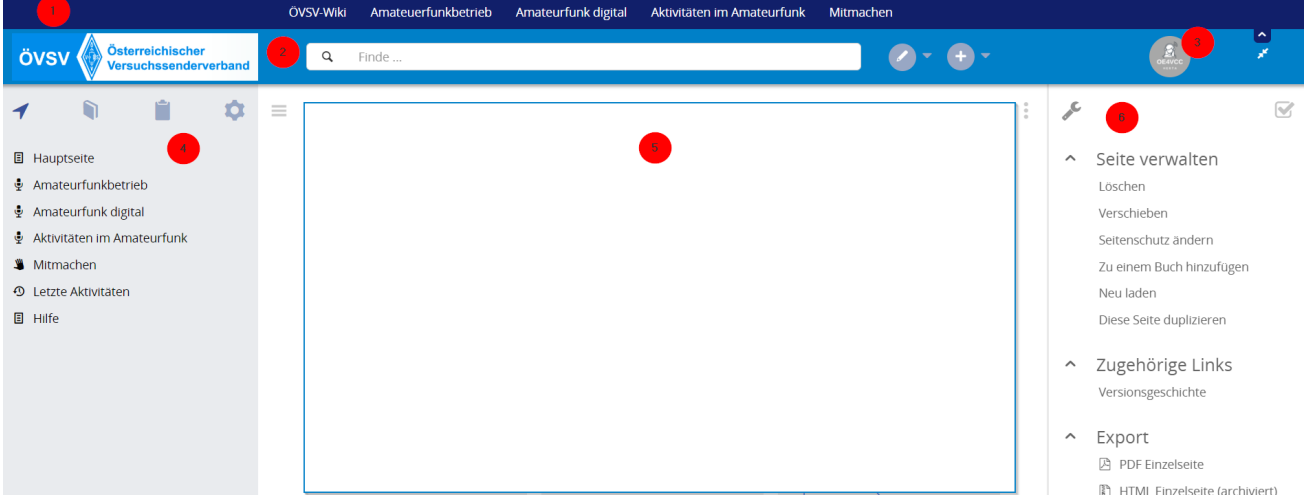

#### <span id="page-4-1"></span>**Topmenü**

Hier findest Du eine einfache Navigation zu wichtigen Bereichen.

#### <span id="page-4-2"></span>**Kopfleiste**

Neben dem Logo findet sich die allgemeine Suche für dieses Wiki. Die Funktionen zum Ändern der Seite und Anlegen einer neuen Seite sind zu sehen und daneben der Bereich zum Benutzerprofil.

#### <span id="page-4-3"></span>**Navigationsbereich**

Über diesen Bereich ist die Navigation zu bestimmen Themen und nützlichen Seiten möglich.

#### <span id="page-4-4"></span>**Inhaltsbereich**

Hier geht es natürlich um das Wichtigste im Wiki - die Inhalte. Hier können sie auch erstellt und geändert werden.

#### <span id="page-4-5"></span>**Seitenwerkzeuge**

Hier findest Du wichtige Funktionen z.B. PDF-Export und generelle Seiteninformationen und funktionen.

# <span id="page-5-0"></span>**2.1 Navigation im Wiki**

Das Wiki ist in verschiedene

[Versionsgeschichte interaktiv durchsuchen](https://wiki.oevsv.at) [VisuellWikitext](https://wiki.oevsv.at)

# **[elltext anzeigen\)](#page-5-0)**

[OE1VCC](#page-3-0) ([Diskussion](https://wiki.oevsv.at/w/index.php?title=Benutzerin_Diskussion:OE1VCC&action=view) | [Beiträge\)](https://wiki.oevsv.at/wiki/Spezial:Beitr%C3%A4ge/OE1VCC) [Markierung](https://wiki.oevsv.at/wiki/Spezial:Markierungen): 2017-Quelltext-Bearbeitung [← Zum vorherigen Versionsunterschied](#page-5-0)

Funktionsbereiche aufgeteilt. Hier im

#### **[Version vom 7. März 2021, 21:23 Uhr](#page-5-0) [\(Qu](#page-5-0) [Version vom 7. März 2021, 21:25 Uhr](#page-5-0) ([Qu](#page-5-0) [elltext anzeigen](#page-5-0))**

[OE1VCC](#page-3-0) [\(Diskussion](https://wiki.oevsv.at/w/index.php?title=Benutzerin_Diskussion:OE1VCC&action=view) | [Beiträge](https://wiki.oevsv.at/wiki/Spezial:Beitr%C3%A4ge/OE1VCC)) [Markierung:](https://wiki.oevsv.at/wiki/Spezial:Markierungen) 2017-Quelltext-Bearbeitung [Zum nächsten Versionsunterschied →](#page-5-0)

#### **Zeile 2: Zeile 2:**

**+**

Das Wiki ist in verschiedene Funktionsbereiche aufgeteilt. Hier im Überblick:

[[Datei:Wiki-Bereiche.png|1000x1000px]] [[Datei:Wiki-Bereiche.png|1000x1000px]]

Überblick:

Hier findest Du eine einfache Navigation zu wichtigen Bereichen.

#### ===Topmenü=== ===Topmenü===

Hier findest Du eine einfache Navigation zu wichtigen Bereichen.

### Version vom 7. März 2021, 21:25 Uhr

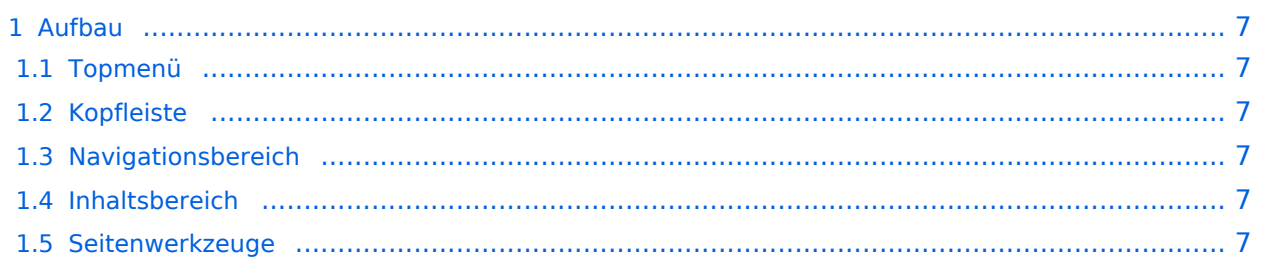

#### <span id="page-6-0"></span>Aufbau

Das Wiki ist in verschiedene Funktionsbereiche aufgeteilt. Hier im Überblick:

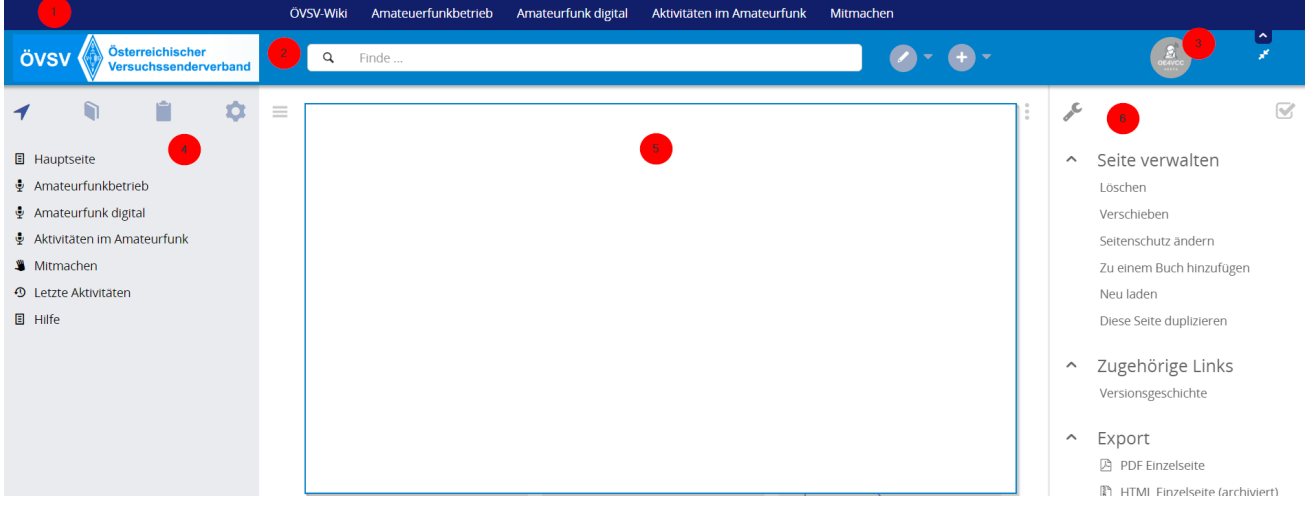

#### <span id="page-6-1"></span>**Topmenü**

Hier findest Du eine einfache Navigation zu wichtigen Bereichen.

#### <span id="page-6-2"></span>**Kopfleiste**

Neben dem Logo findet sich die allgemeine Suche für dieses Wiki. Die Funktionen zum Ändern der Seite und Anlegen einer neuen Seite sind zu sehen und daneben der Bereich zum Benutzerprofil.

#### <span id="page-6-3"></span>**Navigationsbereich**

Über diesen Bereich ist die Navigation zu bestimmen Themen und nützlichen Seiten möglich.

#### <span id="page-6-4"></span>**Inhaltsbereich**

Hier geht es natürlich um das Wichtigste im Wiki - die Inhalte. Hier können sie auch erstellt und geändert werden.

#### <span id="page-6-5"></span>**Seitenwerkzeuge**

Hier findest Du wichtige Funktionen z.B. PDF-Export und generelle Seiteninformationen und funktionen.